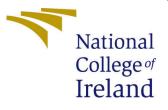

# Configuration Manual

MSc Research Project Programme Name

Amit Vajpeyee Student ID: x19218397

School of Computing National College of Ireland

Supervisor: Dr. Abid Yaqoob

#### National College of Ireland Project Submission Sheet School of Computing

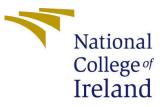

| Student Name:        | Amit Vajpeyee        |
|----------------------|----------------------|
| Student ID:          | x19218397            |
| Programme:           | Data Analytics       |
| Year:                | 2022                 |
| Module:              | MSc Research Project |
| Supervisor:          | Dr. Abid Yaqoob      |
| Submission Due Date: | 15/12/2022           |
| Project Title:       | Configuration Manual |
| Word Count:          | 577                  |
| Page Count:          | 12                   |

I hereby certify that the information contained in this (my submission) is information pertaining to research I conducted for this project. All information other than my own contribution will be fully referenced and listed in the relevant bibliography section at the rear of the project.

<u>ALL</u> internet material must be referenced in the bibliography section. Students are required to use the Referencing Standard specified in the report template. To use other author's written or electronic work is illegal (plagiarism) and may result in disciplinary action.

| Signature: |                    |
|------------|--------------------|
| Date:      | 15th December 2022 |

#### PLEASE READ THE FOLLOWING INSTRUCTIONS AND CHECKLIST:

Attach a completed copy of this sheet to each project (including multiple copies).Attach a Moodle submission receipt of the online project submission, to<br/>each project (including multiple copies).You must ensure that you retain a HARD COPY of the project, both for

your own reference and in case a project is lost or mislaid. It is not sufficient to keep a copy on computer.

Assignments that are submitted to the Programme Coordinator office must be placed into the assignment box located outside the office.

| Office Use Only                  |  |
|----------------------------------|--|
| Signature:                       |  |
|                                  |  |
| Date:                            |  |
| Penalty Applied (if applicable): |  |

# Configuration Manual

### Amit Vajpeyee 19218397

### 1 Introduction

This report, step by step instructions and code have been presented so that the authorized people can reproduce the same code and similar results on their systems. These have been elaborated in cogent and concise manner below.

## 2 System Specifications and Configurations

Specifications for the hardware as well as the setup of software have been elucidated below with corresponding images or diagrams wherever necessary.

### 2.1 Hardware Specifications

- Brand: Asus
- Model: G533QS-HQ236TS
- Processor: AMD Ryzen 9 5900HX
- GPU: Nvidia RTX 3080 (16 GB)
- RAM: 64 GB

A screenshot of the same can be seen in Figure in Figure. 1

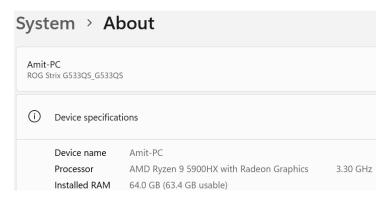

Figure 1: System configuration

### 2.2 Software Configuration

For software configuration, Windows 11 Pro, Python 3.10, Jupyter notebook, Pycharm Figure. 2 and Notepad has been used.

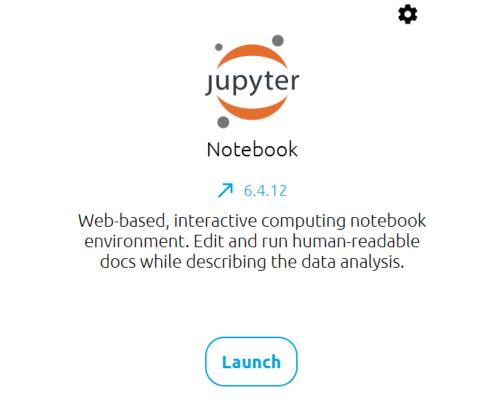

Figure 2: Jupyter notebook

- Windows 11 Pro The entire research was conducted on Windows 11 Pro.
- Notepad The raw dataset for captions is in the format of text file.
- Jupyter Notebook It was used as the primary GUI for model development purposes.
- Python 3.10 Python was used as the main programming language.
- PyCharm Community Edition It is the IDE which was used for Robotic Process Automation and manipulation of the raw dataset.

### 3 Implementation

### 3.1 Data Source

Flickr 8k dataset can be downloaded from the link provided by the University of Ilinois  $^1.\ {\rm Refer}$  figure  $\ 3$ 

| forms.illinois.edu/sec/1713398 |                                                                                                    |  |  |  |
|--------------------------------|----------------------------------------------------------------------------------------------------|--|--|--|
| U                              | UNIVERSITY OF ILLINOIS URBANA-CHAMPAIGN                                                                                                    |  |  |  |
|                                | The Grainger College of Engineering Computer Science                                                                                                    |  |  |  |
|                                |                                                                                                    |  |  |  |
| I                              | Flickr 8k Data                                                                                                    |  |  |  |
|                                | We do not own the copyright of the images. We solely provide the Flickr 8k dataset for researchers and educators who wish to use the images for non-commercial<br>research and/or educational purposes. |  |  |  |

Figure 3: Flickr 8K Dataset Download Page 1

In this work, the dataset was downloaded from the GitHub link  $^2$  in order for the automation to download the file without having to wait for the link to be sent via email from the University of Ilinois. Refer figure  $\,4$ 

| ← → C ( a github.com/goodwillyoga/Flickr8k_dataset                         |                                                                                                    |                                     |  |  |  |  |
|----------------------------------------------------------------------------|----------------------------------------------------------------------------------------------------|-------------------------------------|--|--|--|--|
| ¢                                                                          | Product × Solutions × Open Source × Pricing                                                                                                    | Search                              |  |  |  |  |
| Goodwillyoga / Flickr8k_dataset (Public)                                   |                                                                                                    |                                     |  |  |  |  |
| 🗘 Code 💿 Issues 🏦 Pull requests 💿 Actions 🖽 Projects 💿 Security 🗠 Insights |                                                                                                    |                                     |  |  |  |  |
|                                                                            | P master → P 1 branch ⊗ 0 tags                                                                                                    | Go to file Code -                   |  |  |  |  |
|                                                                            | 🝟 goodwillyoga Update README.md 📖                                                                                                    | a207a2e on May 14, 2019 🕥 2 commits |  |  |  |  |
|                                                                            | Image: Read with the second second | 4 years ago                         |  |  |  |  |
|                                                                            | READMEIND<br>Flickr8k_dataset                                                                                                    |                                     |  |  |  |  |
|                                                                            | The Flickr8k_dataset is available for free from Illinois.edu website. Please complete a request form and the links to the dataset will be emailed to you. Please use the link below to request the dataset: "https://illinois.edu/fb/sec/1713398"                                                                                                    |                                     |  |  |  |  |
|                                                                            | The official edu site is not hosting the dataset at the current time.                                                                                                    |                                     |  |  |  |  |
|                                                                            | Please refer to Jason Brownlee's GITHUB link to Download Flickr_8k dataset                                                                                                    |                                     |  |  |  |  |
|                                                                            | <ol> <li>Flickr8k_Dataset.zip https://github.com/jbrownlee/Datasets/releases/down</li> <li>Flickr8k_text.zip https://github.com/jbrownlee/Datasets/releases/downloa</li> </ol>                                                                                                    |                                     |  |  |  |  |

Figure 4: Flickr $8{\rm K}$ Dataset Download Page2

### 3.2 Downloading and Manipulating the Dataset

- Open the Pycharm Community Edition
- Import the requisite libraries Figure. 5

 $<sup>^{1} \</sup>rm https://illinois.edu/fb/sec/1713398$ 

 $<sup>^{2}</sup> https://github.com/goodwillyoga/Flickr8k_dataset$ 

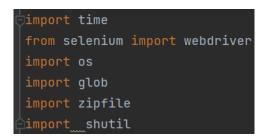

Figure 5: Importing libraries

• Type the code for custom function to extract the dataset in to the correct working directory. Figure. 6

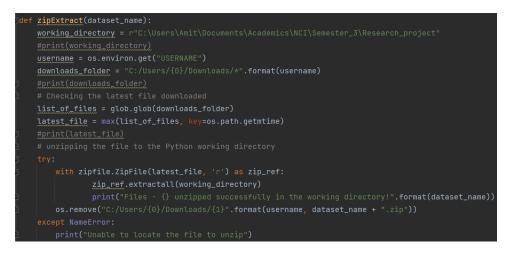

Figure 6: Code to Extract the raw data in working directory

- Type the code for manipulating the extracted data and to delete the unnecessary files Figure. 7
- Open Jupyter Notebook.
- Type the code to import requisite libraries. Figure. 8
- Create a Pandas DataFrame to contain the image ID's, image paths and captions. Figure. 9
- Create a vocabulary without punctuation marks. Figure. 10
- Type the code for Caption Pre-processing. Figure. 11
- Invoke Keras to define the InceptionV3 model. Figure. 12
- Process the output of the input\_pipeline in the InceptionV3. Figure. 13
- Type the code for the custom function that maps the image path to their respective features. Figure. 14
- Type the code to generate the train and test dataset. Figure. 15

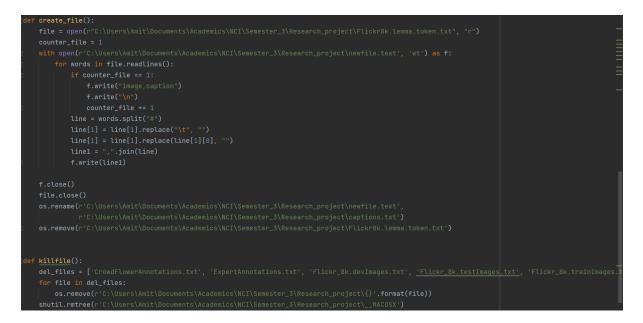

Figure 7: Code to Manipulate and Delete Data

import numpy as np import pandas as pd import matplotlib.pyplot as plt import seaborn as sns import keras import glob import random as rn from PIL import Image import tensorflow as tf rn.seed(42) tf.random.set seed(42) from tensorflow.keras.models import Model
from tensorflow.keras import layers from tensorflow.keras.layers import GRU, Embedding, TimeDistributed, Dense, RepeatVector, Activation, Flatten, Reshape, \ concatenate, Dropout, BatchNormalization, Conv2D from sklearn.model\_selection import train\_test\_split import warnings warnings.filterwarnings('ignore') pd.set\_option('display.max\_colwidth', None) from collections import Counter import string import imageio import json from tqdm import tqdm import time from gtts import gTTS import os from IPython.display import display, Audio

Figure 8: Importing Requisite Libraries in Jupyter

all\_img\_id = text\_df['image'].values #store all the image id here
all\_img\_vector = (images + '/' + text\_df['image']).values #store all the image path here
annotations = text\_df['caption'].values #store all the captions here

df = pd.DataFrame(list(zip(all\_img\_id, all\_img\_vector, annotations)),columns =['ID','Path', 'Captions'])

df.head(11)

|    | ID                        | Path                                                          | Captions                                                                                     |
|----|---------------------------|---------------------------------------------------------------|----------------------------------------------------------------------------------------------|
| 0  | 1000268201_693b08cb0e.jpg | Research_project//Flicker8k_Dataset/1000268201_693b08cb0e.jpg | A child in a pink dress is climbing up a set of stairs in an entry way .                     |
| 1  | 1000268201_693b08cb0e.jpg | Research_project//Flicker8k_Dataset/1000268201_693b08cb0e.jpg | A girl going into a wooden building.                                                         |
| 2  | 1000268201_693b08cb0e.jpg | Research_project//Flicker8k_Dataset/1000268201_693b08cb0e.jpg | A little girl climbing into a wooden playhouse .                                             |
| 3  | 1000268201_693b08cb0e.jpg | Research_project//Flicker8k_Dataset/1000268201_693b08cb0e.jpg | A little girl climbing the stairs to her playhouse .                                         |
| 4  | 1000268201_693b08cb0e.jpg | Research_project//Flicker8k_Dataset/1000268201_693b08cb0e.jpg | A little girl in a pink dress going into a wooden cabin .                                    |
| 5  | 1001773457_577c3a7d70.jpg | Research_project//Flicker8k_Dataset/1001773457_577c3a7d70.jpg | A black dog and a spotted dog are fighting                                                   |
| 6  | 1001773457_577c3a7d70.jpg | Research_project//Flicker8k_Dataset/1001773457_577c3a7d70.jpg | A black dog and a tri-colored dog playing with each other on the road .                      |
| 7  | 1001773457_577c3a7d70.jpg | Research_project//Flicker8k_Dataset/1001773457_577c3a7d70.jpg | A black dog and a white dog with brown spots are staring at each other in the street .       |
| 8  | 1001773457_577c3a7d70.jpg | Research_project//Flicker8k_Dataset/1001773457_577c3a7d70.jpg | Two dogs of different breeds looking at each other on the road .                             |
| 9  | 1001773457_577c3a7d70.jpg | Research_project//Flicker8k_Dataset/1001773457_577c3a7d70.jpg | Two dogs on pavement moving toward each other .                                              |
| 10 | 1002674143_1b742ab4b8.jpg | Research_project//Flicker8k_Dataset/1002674143_1b742ab4b8.jpg | A little girl covered in paint sits in front of a painted rainbow with her hands in a bowl . |

Figure 9: Create Pandas DataFrame to Contain ID's, Paths and captions

'climbing': 502, 'up': 1260, 'set': 108, 'of': 6713, 'stairs': 109, 'an': 2432, 'entry': 1,

Figure 10: Code for Vocab without Punctuation Marks

tokenized\_caption\_seqs = tokenizer.texts\_to\_sequences(annotations)

Figure 11: Code for caption pre-processing

image\_model = tf.keras.applications.InceptionV3(include\_top=False, weights='imagenet')

new\_input = image\_model.input hidden\_layer = image\_model.layers[-1].output

image\_features\_extract\_model = keras.Model(new\_input, hidden\_layer)

Figure 12: Code for InceptionV3 model

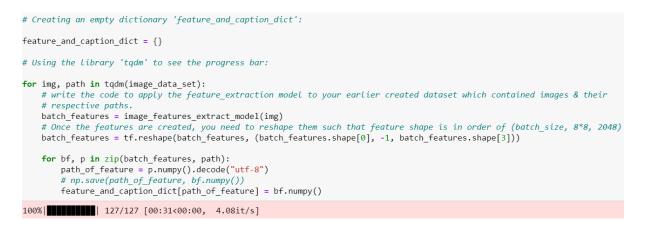

Figure 13: Code for processing the data in the base model

```
## Using the similar logic, I would be creating a function which maps
# the image path to their feature.
# This function will take the image_path & caption and return it's
# feature & respective caption.

def map_func(image_path, caption):
    img_tensor = feature_and_caption_dict[image_path.decode('utf-8')]
```

return img tensor, caption

Figure 14: Custom Function for Mapping image path to their features

# create a builder function to create dataset which takes in the image path & captions as input # This function should transform the created dataset(img path,cap) to (features,cap) using the map func created earlier batch size = 256 # The dataset fills a buffer with buffer\_size elements, then randomly samples elements from this buffer, replacing the selected # elements with new elements. For perfect shuffling, a buffer size greater than or equal to the full size of the dataset is # required. # Since the length of the train data set for images (path train) as well as captions (cap train) is equal to 32,364 and # the length of the test data set for images (path\_test) and captions (cap\_test) is 8,091, I would be keeping the # buffer size to be 32365: buffer\_size = 32365 def gen dataset(image data, caption data): # Creating the TensorSliceDataset from the numpy arrays: dataset = tf.data.Dataset.from\_tensor\_slices((image\_data, caption\_data)) # Making sure that the random seed that will be used to create the distribution is equal to 42: 'shuffle' randomly shuffles the elements of this dataset. # reshuffle\_each\_iteration controls whether the shuffle order should be different for each epoch. # reshuffle\_each\_iteration is a boolean, which if true indicates that the dataset should be pseudorandomly reshuffled each
# time it is iterated over. (Defaults to True.) dataset = dataset.shuffle(buffer\_size, seed = 42, reshuffle\_each\_iteration = True) # 'prefetch' creates a Dataset that prefetches elements from this dataset. # Most dataset input pipelines should end with a call to prefetch. This allows later elements to be prepared while the # current element is being processed. This often improves latency and throughput, at the cost of using additional memory # to store prefetched elem dataset = dataset.prefetch(buffer\_size = tf.data.experimental.AUTOTUNE) return dataset

Figure 15: Function to generate test and train datasets

### 3.3 Model Training and Testing

• Type the code to train and test the model and calculate the train and test losses over 50 epochs. Figure. 16

#### 3.4 Model Evaluation

- Code to plot the graph for train and test losses. Figure. 17
- Plot the train and tess loss graph Figure. 18
- Type the code for predicting the captions (Greedy Search). Figure. 19
- Type the code for predicting the captions (Beam Search). Figure. 20 and 21
- Type the code to predict using greedy search and evaluate using the BLEU score. 22
- Type the code to predict using beam search. 23
- Type the code for transforming the caption in to speech. 24

```
# Code to train and test the model based on the processed data set:
loss_plot = []
test_loss_plot = []
epochs = 50
best_test_loss = 100
for epoch in tqdm(range(0, epochs)):
    start = time.time()
    total_loss = 0
    for (batch, (img_tensor, target)) in enumerate(train_dataset):
         batch_loss, t_loss = train_step(img_tensor, target)
         total_loss += t_loss
         avg_train_loss=total_loss / train_num_steps
    loss_plot.append(avg_train_loss)
    test loss = test loss cal(test dataset)
    test_loss_plot.append(test_loss)
    print ('For epoch: {}, the train loss is {:.3f}, & test loss is {:.3f}'.format(epoch+1,avg_train_loss,test_loss))
print ('Time taken for 1 epoch {} sec\n'.format(time.time() - start))
    if test_loss < best_test_loss:</pre>
         print('Test loss has been reduced from %.3f to %.3f' % (best_test_loss, test_loss))
best_test_loss = test_loss
         ckpt manager.save()
```

Figure 16: Training and Testing the Model and calculating Losses

```
plt.figure(figsize=(12, 6))
plt.plot(loss_plot)
plt.plot(test_loss_plot)
plt.xlabel('Epochs')
plt.ylabel('Loss')
plt.title('Loss Plot')
# plt.legend(loc='best')
plt.show()
```

Figure 17: Code to Plot the train and test losses

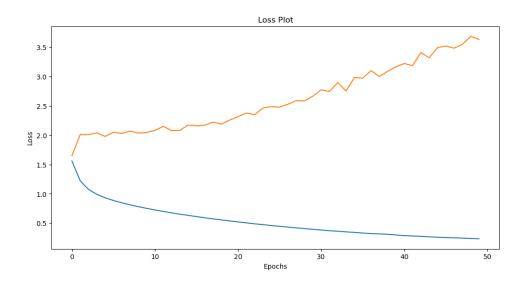

Figure 18: Graph of the train and test losses

#### **Greedy Search**

```
def evaluate(image):
    max_length=max_len
    attention_plot = np.zeros((max_length, attention_features_shape))
    hidden = decoder.init_state(batch_size=1)
    temp_input = tf.expand_dims(load_image(image)[0], 0) #process the input image to desired format before extracting features
    img_tensor_val = image_features_extract_model(temp_input) # Extract features using our feature extraction model
img_tensor_val = tf.reshape(img_tensor_val, (img_tensor_val.shape[0], -1, img_tensor_val.shape[3]))
    features = encoder(img_tensor_val) # extract the features by passing the input to encoder
    dec_input = tf.expand_dims([tokenizer.word_index['<start>']], 0)
    result = []
    for i in range(max_length):
         predictions, hidden, attention_weights = decoder(dec_input, features, hidden) # get the output from decoder
         attention_plot[i] = tf.reshape(attention_weights, (-1, )).numpy()
         predicted_id = tf.argmax(predictions[0]).numpy() #extract the predicted id(embedded value) which carries the max value
         #map the id to the word from tokenizer and append the value to the result list
         result.append(tokenizer.index_word[predicted_id])
         # <end> token is required for prompting the RNN (Decoder) to stop the text generation. It is part of the output,
# unlike the <start> token, which is not the part of the output:
if tokenizer.index_word[predicted_id] == '<end>':
    return result, attention_plot,predictions
         dec_input = tf.expand_dims([predicted_id], 0)
    attention_plot = attention_plot[:len(result), :]
    return result, attention_plot, predictions
```

Figure 19: Code for Prediction - Greedy Search

```
det beam evaluate(image, beam index = 3): #your value for beam index)
    #write your code to evaluate the result using beam search
    max_length = max_len
    start = [tokenizer.word_index['<start>']]
    # The output of the argmax is saved in a list called 'result'. It would start with the <start> token and keep iterating
    # till it reaches the <end> token. Its initial value is zero:
    result = [[start, 0.0]]
    attention_plot = np.zeros((max_length, attention_features_shape))
    hidden = decoder.init state(batch size=1)
    temp_input = tf.expand_dims(load_image(image)[0], 0)
    img_tensor_val = image_features_extract_model(temp_input)
img_tensor_val = tf.reshape(img_tensor_val, (img_tensor_val.shape[0], -1, img_tensor_val.shape[3]))
    features = encoder(img_tensor_val)
    dec_input = tf.expand_dims([tokenizer.word_index['<start>']], 0)
    while len(result[0][0]) < max_length:</pre>
         i = 0
         temp = []
         for s in result:
             predictions, hidden, attention_weights = decoder(dec_input, features, hidden)
attention_plot[i] = tf.reshape(attention_weights, (-1, )).numpy()
             i=i+1
             word_preds = np.argsort(predictions[0])[-beam_index:]
             for w in word_preds:
                 next_cap, prob = s[0][:], s[1]
                 next_cap.append(w)
                 prob += np.log(predictions[0][w])
                 temp.append([next_cap, prob])
         result = temp
         result = sorted(result, reverse=False, key=lambda l: l[1])
         result = result[-beam_index:]
         predicted_id = result[-1]
         pred_list = predicted_id[0]
         prd_id = pred_list[-1]
         if(prd_id!=3):
             dec input = tf.expand dims([prd id]. 0)
```

#### Figure 20: Code for Prediction - Beam Search - Part 1

Figure 21: Code for Prediction - Beam Search - Part 2

```
Image.open(test_image)
```

Figure 22: Code for execution of prediction - Greedy Search - And Evaluate - BLEU

```
captions=beam_evaluate(test_image)
print(captions)
```

a racer displaying his trophy and waving

Figure 23: Code for the execution of Prediction - Beam Search

### **Converting Text to Speech**

```
# Import the required module for text to speech conversion
# Language in which you want to convert. en is for English:
language = 'en'
# Passing the text and Language to the engine:
obj = gTTS(text = pred_caption, lang = language, slow = False)
# Saving the converted audio in a mp3 file named
obj.save("Predicted_text.mp3")
# Playing the converted file
os.system("./Predicted_text.mp3")
audio_file = 'Predicted_text.mp3'
Audio(audio_file, rate='Slow', autoplay=True)
```

Figure 24: Code for text to speech generation